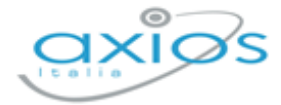

## Quick Guide

Revisione N. 1 16 febbraio 2022

## **Registro 2.0**

Rilascio Versione 1.0.2

2

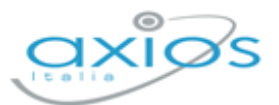

## **SCUOLAPAY**

## **NUOVA IMPLEMENTAZIONE: PAGAMENTO EVENTI DIRETTAMENTE DA RE**

Registro 2.0: Menu Veloce->Altre Funzioni->Pago Scuola Registro Famiglie: Pago Scuola

Per le scuole che hanno adottato Pago Scuola di Axios è adesso possibile mostrare e far pagare gli avvisi di pagamento direttamente dal Registro Elettronico.

Seguendo i menu indicati sopra, cliccando sul pulsante Pago Scuola (sia lato Docenti che lato Famiglie) il programma consente di visualizzare e scaricare gli avvisi di pagamento della persona che ha effettuato l'accesso.

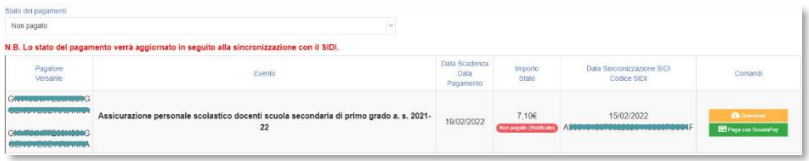

Tramite il servizio Scuola Pay è adesso possibile pagare i propri avvisi, tramite **Carta di**  Credito, direttamente dal Registro elettronico cliccando sul pulsante **de la Paga con ScuolaPay** :

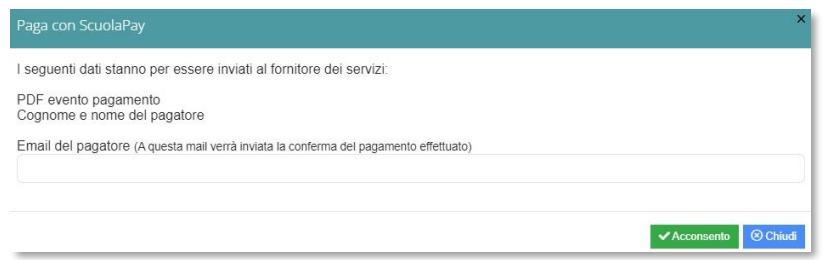

Il programma chiede conferma di voler inviare i dati relativi all'evento da pagare e al nome e cognome del pagatore a Scuola Pay, per cui occorrerà cliccare sul pulsante *Acconsento*, che riporterà direttamente al servizio di Scuola Pay:

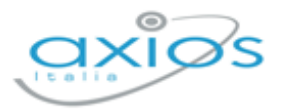

3

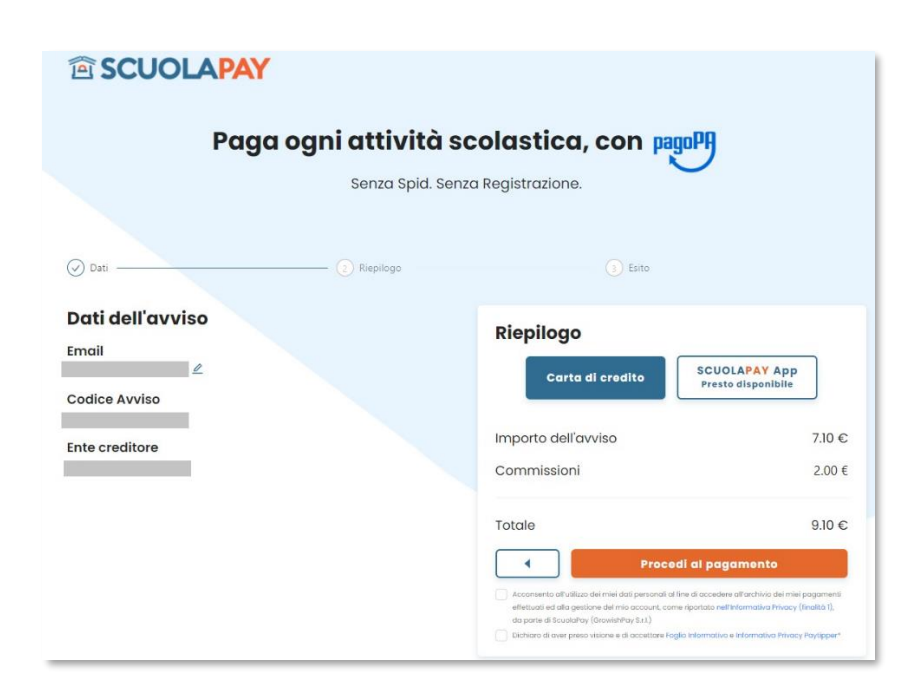

Una volta verificati i dati basterà cliccare su **per anno 1998** per arrivare alla schermata di scelta della modalità di pagamento:

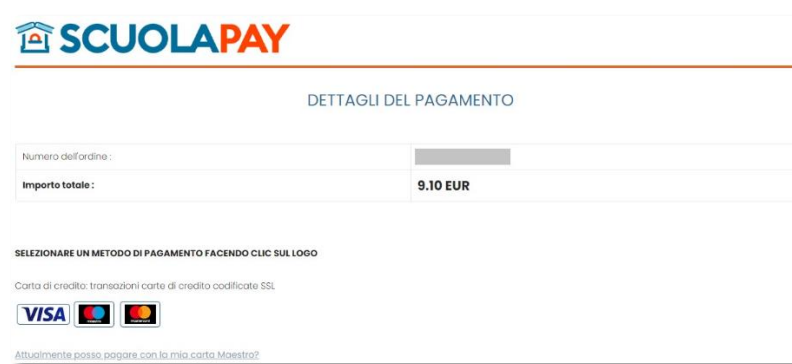

Una volta scelta la modalità di pagamento basterà seguire le indicazioni del sito per terminare l'operazione.

N.B. Si ricorda che per le famiglie l'utilizzo della funzione Pago Scuola deve essere abilitata dalle Impostazione del Registro Elettronico del Dirigente Scolastico alla sezione "Famiglie".